## **Notice simplifiée des logiciels de création et visualisation de molécules ChemSketch et ACD 3D Viewer**

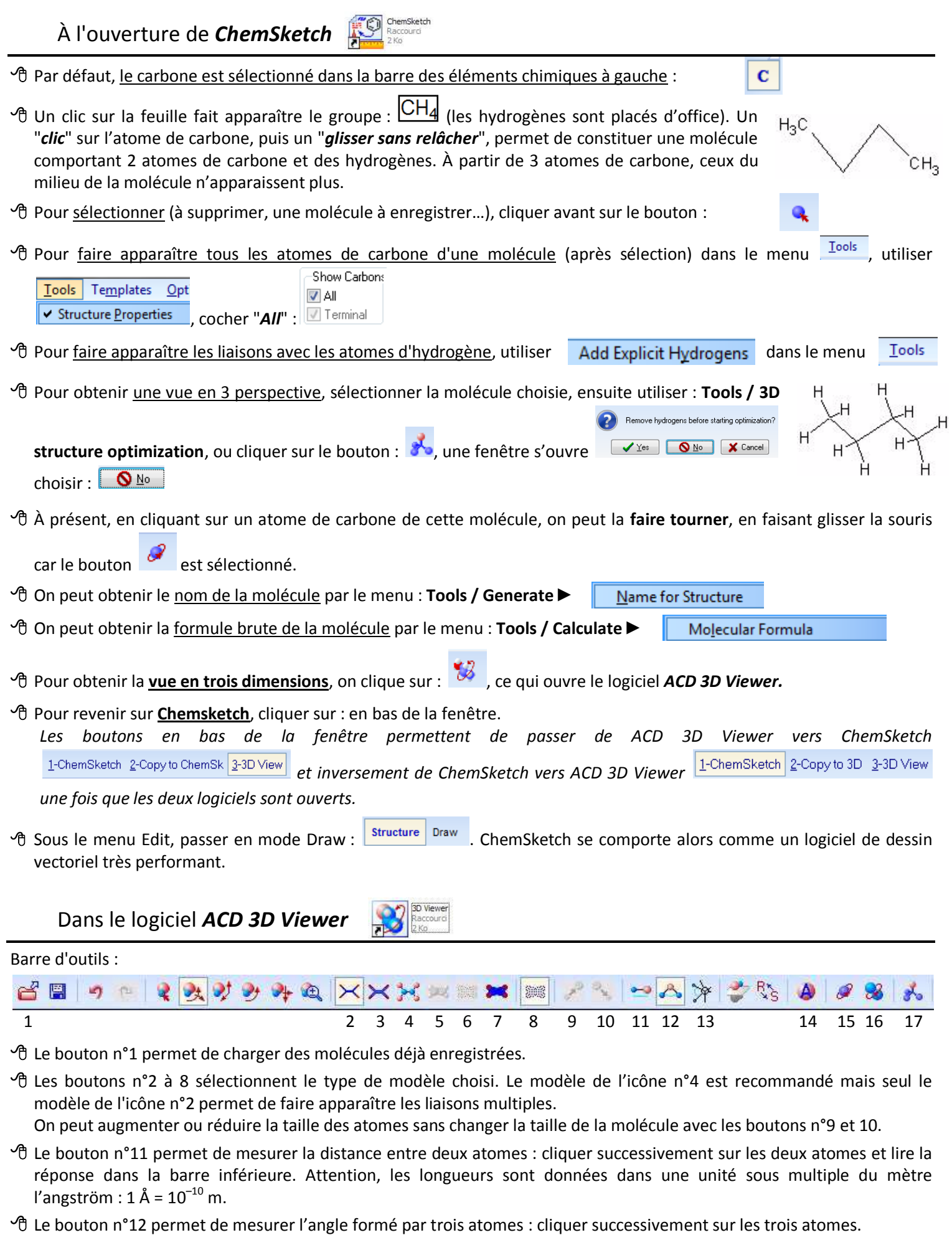

- Le bouton n°14 permet de modifier les couleurs du fond d'écran et des atomes représentés.
- Les boutons n°15 et 16 produisent une rotation automatique. Sans cette option, on peut toujours faire tourner la molécule avec la souris.
- Le bouton n°17 permet une optimisation 3D avec les atomes d'hydrogène apparents si une formule semi-développée avait été importée de Chemsketch.
- 1ère<sub>5</sub> Notice simplifiée des logiciels de création et visualisation de molécules ChemSketch et ACD 3D Viewer 1/1